연구논문

2차원 설계자료를 이용한 3차원 지형모델 자동화 생성 방안

# **The Methods for 3D Terrain Model Automation Using 2D Plan**

이현직\*ㆍ박은관\*\*ㆍ문건수\*\*\*

### **Lee, Hyun Jik**ㆍ**Park, Eun Gwan**ㆍ**Moon, Geun Soo**

### 要 旨

3차원 시뮬레이션을 이용하여 조망, 일조, 일영, 직광 등 3차원 공간분석에 대한 분야가 발전함에 따라 3차원 시뮬 레이션에 필요한 3차원 지형모델 제작에 관한 연구가 필요하게 되었다. 본 연구에서는 법선의 방정식을 이용하여 2차원 설계도면을 3차원 지형모델로 변환함으로써 개발후의 3차원 지형모델을 생성하는 방안을 제시하였다. 2차 원 설계로부터 3차원 지형모델 생성을 위한 자동화 알고리즘을 개발하였으며, 향후 세부적인 연구가 필요할 것으 로 예상된다.

핵심용어 : SMART 지형공간정보, LiDAR 데이터

#### Abstract

As the progress regarding spatial analysis on features such as landscape, sunlight, shadow, and direct ray using 3D simulation, it is required to research the creation of 3D terrain models crucial for 3D simulations. In this paper, we suggested the methods to create the 3D terrain model for the state after development, by transfer the 2D plan to 3D terrain model using the normal equation. Automated algorithm producing 3D terrain model from 2D plan was developed. And It is expected to be needed more studies detailed.

Keywords : SMART Geospatial Information, LiDAR data

### 1. 서 론

최근 전 세계적으로 저탄소․ 녹색성장의 기치로 친환 경․ 생태학적 기법 및 기술에 대한 개발이 다양한 분야 에서 이루어지고 있다. 건설 분야에서도 1990년대 후 반부터 각종 개발 계획의 수립과정에서 건설 개발에 따 른 환경, 생태, 재난․ 재해, 경관자원에 대한 변화 및 유 해인자들을 사전에 검토하고, 이를 저감, 보완하기 위 해 환경영향평가, 사전재해영향평가, 경관형성계획 및 경관영향평가 등을 실시하고 있다.

각종 영향평가가 건설 개발 전․ 후에 대한 변화들을 예측하기 위해 관련 분야의 통계, 현황, 자원 등의 정보 및 자료를 수집하고, 개발 전․ 후의 지형 변화로 인한 생태, 재난․ 재해, 경관자원 등의 영향분석을 위한 다양 한 분석 기법을 도입하여 수행되고 있다. 건설 개발 전 ․ 후의 지형 변화 정보는 각종 영향평가의 기초 정보로 서 지형 변화 정보의 품질에 따라 각종 영향평가에 영 향을 미칠 수 있다.

건설 개발 전의 지형정보는 기 구축되어 있는 국가기 본도인 1/5,000 수치지형도와 시(市)급 이상의 지방자 치단체에서 구축되어진 1/1,000 수치지형도, 3차원 공 간정보인 항공 LiDAR(Light Detection And Ranging) 측량 자료 등이 있으며 다양한 공간정보로부터 3차원 지형정보의 확보가 가능하다. 또한 공간모델링기법을 이용한 3차원 시뮬레이션의 제작이 용이하여 건설 개 발 전의 지형 현황을 분석할 수 있다.

건설 개발 후의 지형정보는 건설 대상지의 설계자료 중 토목설계 자료를 이용하여 획득할 수 있다. 토목설계 자료는 계획평면도, 횡단면도, 종단면도 등 2차원 평면 도로 제작이 이루어지고 있어 토목설계 자료만으로 건 설 개발 후의 지형 변화에 대한 현황 분석이 용이하지 않다. 이러한 문제점을 보완하기 위해서 3D MAX, 스 케치업과 같은 3차원 그래픽 프로그램 등을 이용하여 2 차원 토목설계 자료를 3차원 지형모델로 제작하고, 3차

<sup>2013</sup>년 3월 4일 접수, 2013년 3월 26일 채택

<sup>\*</sup> 정회원ㆍ상지대학교 건설시스템공학과 교수(Member, Professor, Dept. of Construction System Engineering, Sangji University, hjiklee@sangji.ac.kr)

<sup>\*\*</sup> 교신저자ㆍ정회원ㆍ상지대학교 대학원 토목공학과 박사과정(Corresponding Author, Member, Doctoral Student. Dept. of Civil Engineering, Sangji University, parkster@empal.com)

<sup>\*\*\*</sup> 정회원ㆍ상지대학교 대학원 토목공학과 석사(Member, Master, Dept. of Civil Engineering, Sangji University, o0102030o@naver.com)

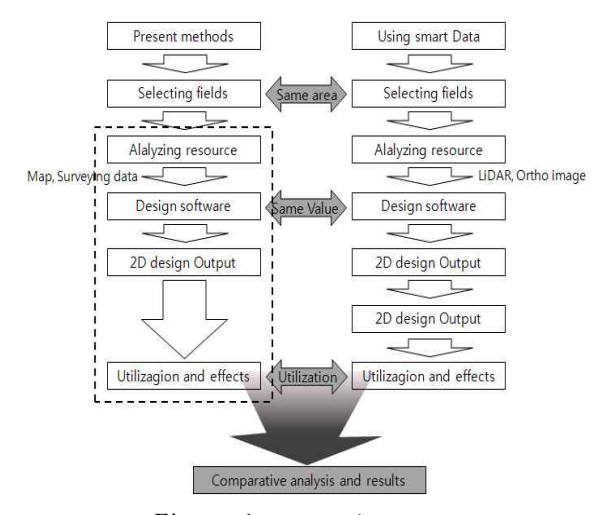

Figure 1. Research precess

원 시뮬레이션을 통해 각종 영향평가에 활용하고 있다. 건설 개발 후 3차원 지형모델 생성은 대부분 수작업 으로 이루어져 작업 비용 및 시간의 소비가 높다. 또한 토목설계 자료를 기초로 3차원 지형모델 생성을 생성 하고 있으나 토목설계의 기초 지식이 없는 비전문가에 의해 제작이 이루어지기 때문에 지형의 정확한 표현보 다 개략적 표현 및 가시성에 중점을 둔 그래픽 정보로 서 다른 공간정보와의 호환성 및 3차원 지형모델의 정 확도 확보가 어려운 실정이다.

이와 같이 분석에 활용할 수 있는 3차원 지형모델제작 의 필요성에 따라, 본 연구는 2차원 도로 설계 자료를 이 용하여 3차원 공간분석에 필요한 3차원 지형모델제작 자 동화 방안을 제시하고자 한 것이며, 자동화를 위한 2차 원 자료의 3차원 공간정보 변환 알고리즘을 개발하였다.

### 2. 건설 설계자료 분석

건설 설계 자료는 현재 수치지도 및 현장측량성과의

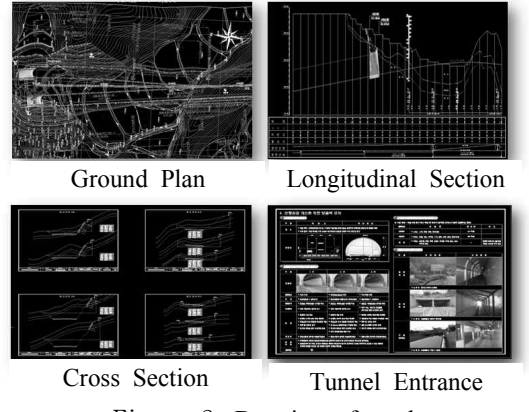

Figure 2. Drawing of roads

등고선을 이용하여 3차원으로 설계가 이루어지고 있으 나 대부분의 설계프로그램에서 2차원 설계 자료만을 출력, 활용하는데 그치고 있다.

2차원 설계도면은 평면도, 종단면도, 횡단면도 등의 기본 도면이 있으며 구조물의 유무에 따라 터널, 교량 등 구조물 도면이 추가된다. Figure 2는 설계도면을 나 타낸 것이다.

#### 2.1 계획평면도

계획평면도는 수치지형도 및 현황측량도를 바탕으로 도로의 평면선형을 표시한 도면으로, 도로의 IP, 도로 중심선, 횡단 체인, 사면, 구조물 등이 표시되어있다. 계획평면도는 X, Y에 대한 절대좌표로 이루어져 있으 며 기 구축공간정보데이터 및 다른 자료와 호환이 가능 하다. 도로중심선에 표시된 횡단측점은 횡단면의 중심 점으로 본 연구에서는 상대좌표로 제작된 각 구간별 횡 단면의 절대좌표 변환에 이용하였다.

Figure 3은 계획평면도에서 임의 측점을 선택하였을 경우 해당지점에 대한 실제 좌표를 가지고 있음을 나타 낸 것이다.

### 2.2 횡단면도

횡단면도는 계획평면도상의 일정거리의 측점 마다 도로중심선의 직각방향으로 도로, 구조물, 지형의 높이 를 계획한 설계 자료로 크게 원지형, 계획 및 구조물 선 형으로 나누어진다. 원지형 선형은 현재 지형의 형상을 나타내고, 계획 및 구조물 선형은 설계자가 표준횡단구 성표를 작성하면서 설계한 중앙분리대, 도로, 인도, 사 면, 소단, 배수시설 등에 대한 형상 정보를 가지고 있 다. 횡단면도의 좌표는 2차원 평면 상대좌표로 X좌표 는 횡단면의 길이를 나타내고, Y좌표는 횡단의 지형 높이를 의미하지만 실제 절대좌표와는 다르다. 따라서 3차원 설계지형을 제작하기 위해서는 횡단선형에 대한

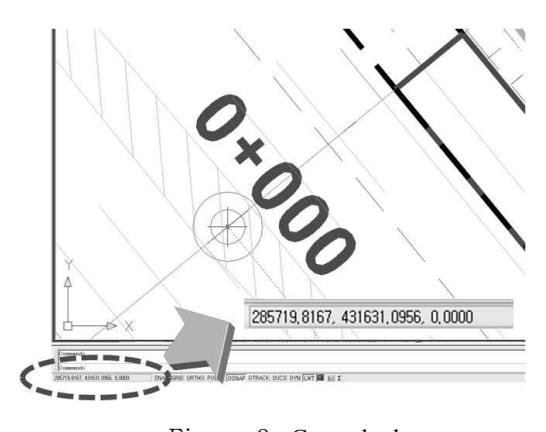

Figure 3. Ground plan

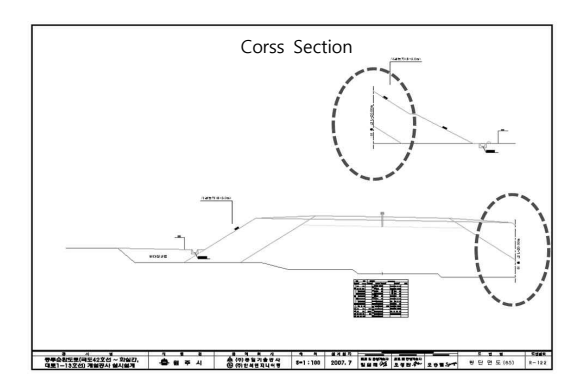

Figure 4. Drawing of cross section

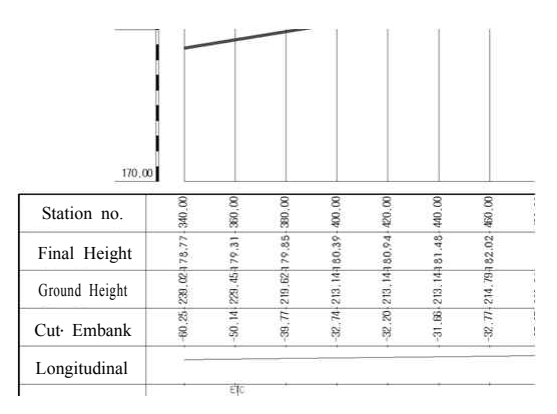

Figure 5. Drawing of longitudinal section

3차원 공간좌표 변환과 절대좌표 변환이 요구된다.<br>Figure 4는 횡단면도를 나타낸 것이다

### 2.3 종단면도

종단면도는 계획노선의 도로중심선에 대한 각 측점 의 높이값이 표시된 도면이며, 지반고와 계획고로 구분 된다. 지반고는 현재 지형의 높이를 의미하며, 계획고 는 설계된 도로의 높이값이다. 종단면도에서 계획고는 건설이 이루어 졌을 때 해당지점의 실제 높이값이며 횡 단면도에서의 횡단면 중심의 높이값이므로 본 연구에 서는 종단면도의 계획고를 이용하여 횡단면의 절대좌 표 변환에 이용하였다. Figure 5는 종단면도를 나타낸 것이다.

# 3. 3차원 지형모델 생성

설계도면을 분석한 결과 계획평면도는 설계지형의 평면 절대좌표, 횡단면도는 설계지형의 형상, 종단면도 는 설계지형의 높이값을 추출할 수 있을 것으로 판단되 었다.

이에 본 연구에서는 횡단면도의 계획 및 구조물 선형 을 이용하여 2차원 계획선형을 생성한 후, 상대좌표인

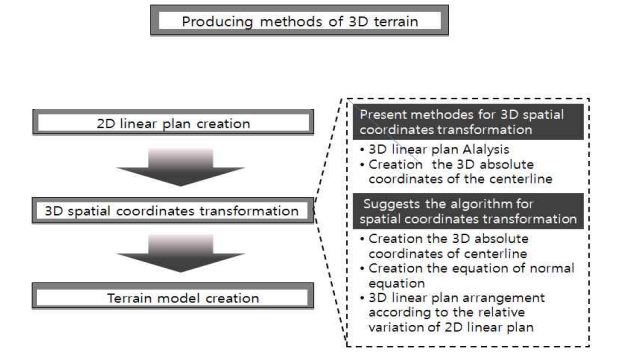

Figure 6. Producing methods of 3D terrain model

계획선형을 3차원 상대좌표로 변환하였다. 그리고 계획 평면도와 종단면도를 이용하여 계획선형을 절대좌표로 전환하였다.

마지막으로 설계지형에 대한 3차원지형모델은 3차원 절대좌표로 전환된 계획선형을 이용하여 불규칙삼각망 (TIN)을 생성하여 제작하였다.

### 3.1 2차원 계획선형 생성

2차원 계획선형의 생성은 횡단면도를 이용하였으며, 왼쪽 원지형을 시점으로 하였다. 2차원 계획선형의 생 성에 있어 횡단면도에 있는 설계레이어만를 이용할 경 우 발생할 수 있는 원지형과의 오차를 줄이고자 횡단면 도에 있는 원지형을 포함하였다. 설계는 원지형을 기준 으로 위에 설계된 경우와 아래 설계된 경우가 있다.<br>- 2차원 계획선형 생성시 원지형의 왼쪽 시점에서 시

작하여 오른쪽으로 진행하다보면 설계레이어가 교차되 는 지점이 발생하게 되는데, 이때 선형의 방향을 결정 해 주어야 한다.

3.2 3차원 공간좌표변환

2차원 계획선형의 3차원 공간좌표변환 과정은 먼저 2차원 상대좌표인 계획선형을 3차원 상대좌표로 변환

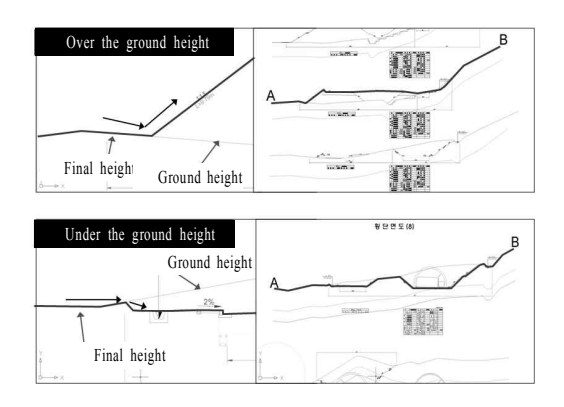

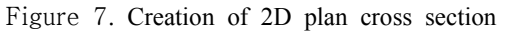

한국지형공간정보학회지

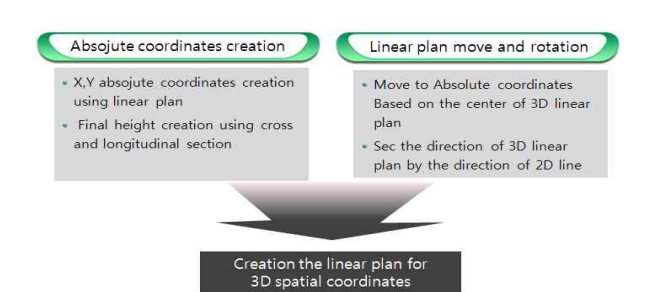

Figure 8. Process of 3D coordinate transformation

하고, 이후 3차원 상대좌표를 3차원 절대좌표로 변환하 는 순으로 진행하였다.

2차원 계획선형의 3차원 상대좌표 변환은 Auto CAD Lisp을 이용하여 단순 변환하였다. 2차원의 X좌 표를 3차원의 X좌표로, 2차원의 Y좌표를 3차원의 Z좌 표로 변환하고, 3차원의 Y좌표를 횡단면 구간번호를 이용하여 변환하였다.

3차원 상대좌표로 변환된 계획선형에 대한 3차원 절 대좌표로의 변환을 위해서는 계획선형의 중심점에 대 측점에 대한 X. Y 좌표를 자동으로 생성하였다. 또한 한 절대좌표와 계획선형의 방향을 결정하기 위한 회전 량을 알아야 한다. 계획선형의 중심점의 절대좌표는 계 획노선도 도로중심선과 종단면도의 계획고로부터 Auto CAD Lisp을 이용하여 3차원 좌표값을 추출하였으며, 계획선형의 회전량은 법선의 방정식을 이용하였다.<br>Figure 8은 3차원 공간좌표 변환 과정을 나타낸 것이 다.

### **3.2.1** 절대좌표 추출

절대좌표의 생성은 계획노선도 도로중심선을 이용하 여 도로 중심선의 X, Y를 구하고 종단면도를 이용하여 계획고에 해당하는 Z값을 추출하였다. 계획노선도 도 로중심선은 절대좌표로 되어 있고 실제 지형과 같은 1:1의 스케일을 가지고 있다. 계획노선도 도로중심선의 X, Y는 Auto CAD Lisp을 이용하여 계획노선도의 각

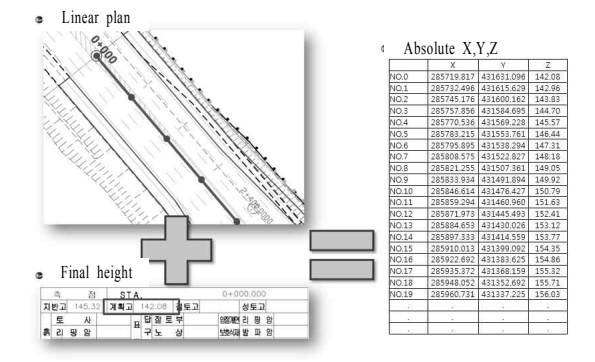

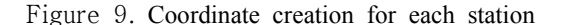

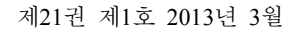

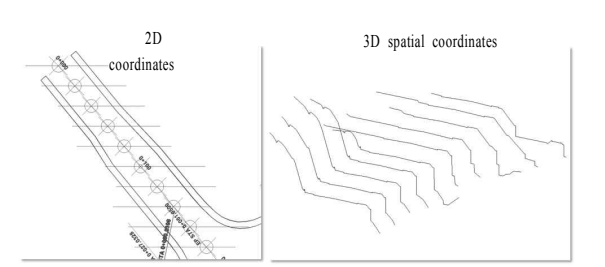

Figure 10. Move to 3D coordinate

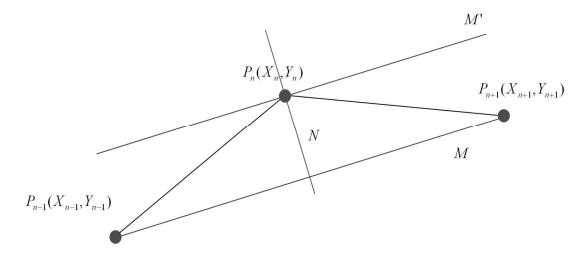

Figure 11. Normal Line

Z값에 대해서는 종단면도의 측점에 표시되어 있는 값 을 추출하였다. Figure 9는 계획노선도와 종단면도를 이용하여 횡단면 중심점에 대한 X, Y, Z를 나타낸 것 이다.

### **3.2.2** 계획선형의 이동

3차원 상대좌표의 계획선형을 절대좌표로 이동하기 위하여 계획노선도 도로중심(X,Y)과 종단면도의 높이 값(Z)을 이용하였다.

Auto CAD Lisp을 이용하여 계획선형의 중심점에 대한 좌표를 자동으로 생성하고 절대좌표와의 변화량 을 계산하여 3차원 절대좌표로 이동하였다. Figure 10 은 3차원 계획선형 절대좌표로 이동한 것을 나타낸 것 이다.

### **3.2.3** 계획선형의 회전

계획선형을 절대좌표로 이동한 후 도로중심선의 방 향에 수직으로 계획선형을 회전시켜야 한다. 계획선형 의 절대좌표 이동은 단순 이동으로 방향에 대한 고려가 이루어지지 않은 상태이다.

계획선형의 회전량은 법선방정식에 의해 계산하였다. 법선이란 한 점 P를 지나고 그 점에서의 접선에 수직인 직선을 말한다. 한 측점에서의 법선은 횡단라인의 선형 을 의미하며 이때 법선에 대한 일반화식을 정립하였다. i)  $M//M' \textrm{\large\it e}$  평행

ii)  $\overline{P_nP_{n-1}} = \overline{P_nP_{n+1}}$  라고 가정하고

일반적인 일차방정식은

$$
Y = aX + b \tag{1}
$$

에서  $P_{n-1}$ 과  $P_{n+1}$ 에 대한 a의 기울기는

$$
Y = aX + b
$$
\n
$$
P_{n-1} \neq P_{n+1} \circ \parallel \text{ } H \circ \text{ } \circ \text{ } 2 \text{ } 3 \text{ } 4 \text{ } 5 \text{ } 5 \text{ } 6 \text{ } 6 \text{ } 7 \text{ } 6 \text{ } 5 \text{ } 7 \text{ } 6 \text{ } 6 \text{ } 7 \text{ } 6 \text{ } 7 \text{ } 6 \text{ } 7 \text{ } 7 \text{ } 6 \text{ } 7 \text{ } 7 \text{
$$

법선은 기울기의 역수 값 - $\frac{1}{a}$ 가 되므로 식(1)에 대입하면,

$$
Y = -\frac{1}{a}X + b \tag{3}
$$

`따라서 
$$
P_n
$$
에 대한 범선은`

$$
Y_n = -\frac{1}{a}X_n + b \tag{4}
$$

으로 정의 할 수 있으며 N으로 표시할 수 있다. 또한,  $P_n$ 에 대한 좌표를 알고 있을 경우

$$
b = Y_n - aX_n \tag{5}
$$

에 의해서 b 값을 구할 수 있다.

도로중심점에 대한 좌표와 계획선형의 중심점에 대 한 값이 같도록 하기 위해서는 도로중심점을 기준으로 계획선형의 상대적인 값을 이용하여 법선의 방정식에 대입하여 미지수를 구하게 된다. 계획선형의 형태를 보 면 중심점을 기준으로 좌, 우 방향에 대하여 상대적인 횡단거리 △ X 값을 알 수 있으며 △ Y에 대한 수치값 은 계획선형 중심점의 계획고에 대하여 상대적인 높이 값을 나타낸 것을 알 수 있다.

법선에 대한 방정식에  $\Delta X$ 의 변화를 주게 되면 미

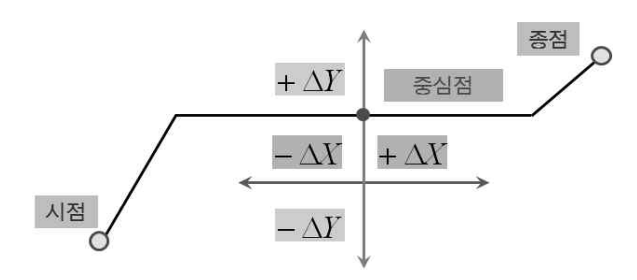

Figure 12. Relative difference of cross section

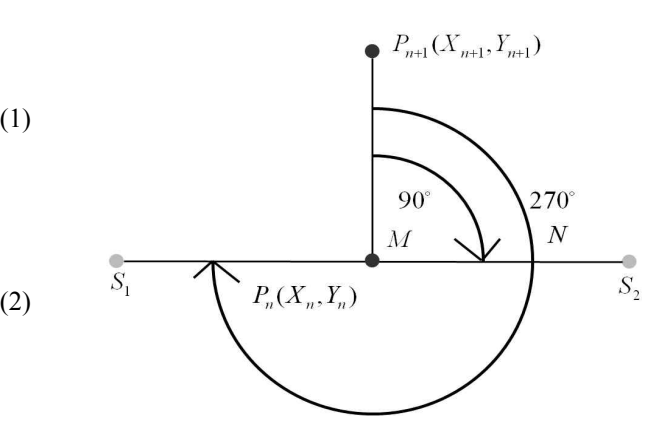

Figure 13. Positioning of left and right with  $\Delta X$ value

지수를 구할 수 있으나, 계획선형의 중심선을 기준으로 좌, 우로 나뉘어져 있어 2개의 미지수를 얻게 된다. 계 획선형의 좌, 우 방향은 진행 방향에 따라서 결정 할 수 있으며 반대로 입력하였을 경우 오류를 범하게 된다. 획선형의 좌, 우 방향은 진행 방향에 따라서 결정 할 수<br>있으며 반대로 입력하였을 경우 오류를 범하게 된다.<br>따라서 계획선형의 방향에 대한 값을 정해주어야 하며<br> $\overline{P_nP_{n+1}}$ 을 기준으로 좌, 우에 대한 사이각을 구하는 방향각법을 사용하였다. 방향각법은 특정방향을 기준 따다서 계획선영의 망양에 내안 값을 성해구어야 하며<br> $P_nP_{n+1}$ 을 기준으로 좌, 우에 대한 사이각을 구하는<br>방향각법을 사용하였다. 방향각법은 특정방향을 기준<br>으로 시계방향에 대한 각을 나타내는 것으로  $P_nP_{n+1}$ 과  $S_1, S_2$ 에 대한 사이각을 구하는 식은 다음과 같다.<br>i)  $S_1, S_2$ 는 계획선형의 양 끝점에 대한 X값을 넣어

- i)  $S_1, S_2$ 는 계획선형의 양 끝점에 대한 X값을 넣어 시작점과 끝점에 대한 값
- ii)  $\angle M = P_{n+1}, P_n, S_2$ ,

 $\angle N = P_{n+1}, P_n, S_1$  로 가정

만약 계획선형의 중심선을 기준으로 ∆값이 양(+) 이면  $S_1S_2$ 에서  $S_2$  방향에 위치하게 되고 ∠ $M$ 일 경우,  $\Delta X$ 값이 음(-)이면  $\overline{S_1S_2}$  에서  $S_1$ 방향에 위치하게 되 고 ∠ $N$ 일 경우에 법선의 방정식의 해를 구할 수 있다. 마지막 측점에서는  $n+1$ 의 값을 가지고 있지 않기 때 문에 전 측점을 기준으로 방향각을 계산하여 계획선형 의 회전량을 결정할 수 있다.

3.3 3차원 지형모델 제작 및 프로그램 구현 2차원 계획선형, 계획노선도 도로중심선, 종단면도 자료와 법선의 방정식으로부터 3차원 공간좌표에 대한 알고리즘을 제시할 수 있었다. 3차원 지형모델은 횡단 면도를 바탕으로 2차원 계획선형을 생성한 후 3차원 공간좌표변환 알고리즘을 이용하여 3차원 지형모델을 제작하는 순으로 제작되었다. 이때 만들어진 3차원 지 형모델은 TIN(Triangulated Irregular Network) 방식으

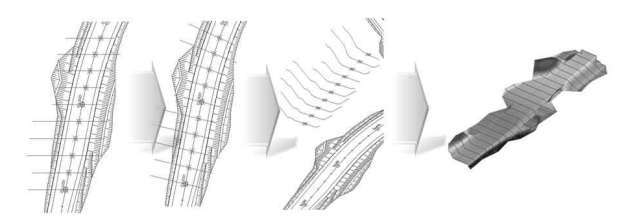

Figure 14. 3d terrain model producing

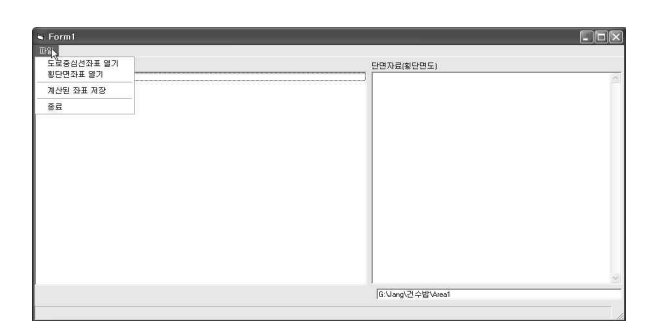

Figure 15. Program implementation using Visual Basic 6.0

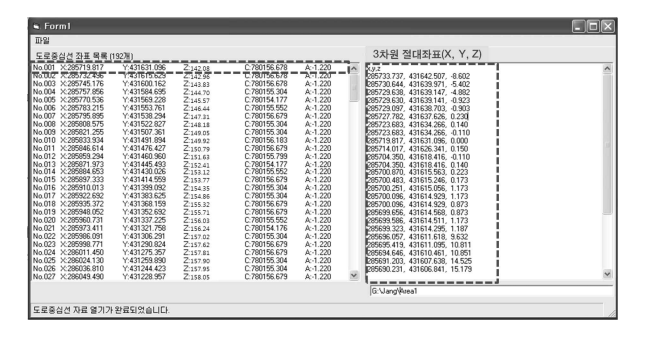

Figure 16. Coordinate of No.001 station

로 만들어진 것이다. Figure 14는 3차원 지형모델 생성 과정을 보여주고 있다.

프로그램 구현은 Visual Basic 6.0을 이용하였다. 계 획노선도 도로중심선에 대한 X, Y 좌표와 종단면도로 부터 얻은 Z값을 입력하고 2차원 계획선형을 입력하면 3차원 공간좌표 변환 알고리즘에 의해 3차원 절대좌표 값을 산출할 수 있도록 하였다. 또한 Point & Line 과 text 형식으로 저장이 가능하다. Figure 16은 첫 번째 2 차원 계획선형으로터 3차원 절대좌표로 변환된 것을 나타내고 있다.

#### 3.4 3차원 시뮬레이션 제작

개발 전 3차원 시뮬레이션 제작은 정사영상과 LiDAR 데이터를 이용하였으며, 개발후 3차원 시뮬레이션 제작 은 정사영상과 3차원 공간좌표변환 알고리즘을 통하여 생성된 3차원 지형모델을 이용하였다.

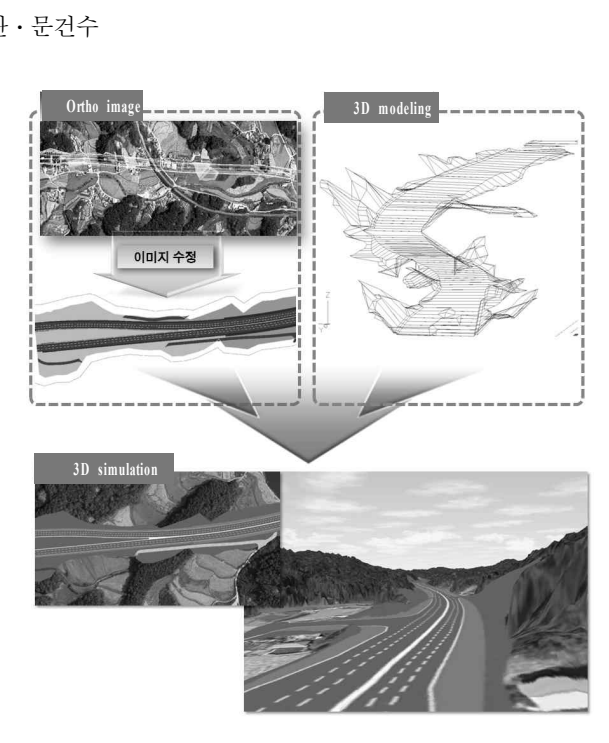

Figure 17. 3D simulation

4. 결 론

본 연구는 3차원 공간좌표변환에 대한 자동화 방안 을 제시하였으며 다음과 같은 결론을 얻을 수 있었다. 첫째, 계획평면도 및 종․ 횡단면도를 활용하여 2차원 계획선형의 생성 및 3차원 공간좌표 변환을 위한 프로 세스를 정립하였다.

둘째, 수작업에 의한 3차원 지형모델 제작 시간을 줄 일 수 있는 데몬프로그램을 제작하였으며 이를 통해 보 다 신속하게 3차원 지형모델 제작이 가능하였다.

셋째, 현재 개발 후 모습에 대한 3차원 지형모델을 제작하였으나, 정확성 및 활용성 분석을 위해서는 본 연구를 통해 제작된 3차원 모델과 현장실측에 의한 좌 표의 상대적인 정확도 분석이 필요하다. 본 연구 대상 노선은 공사 중인 구간으로 공사완료후의 실측 성과와 비교분석이 이루어지지 못했으며 향후 이에 대한 추가 적인 연구가 필요하다. 2차원 설계자료를 이용한 3차원 지형 모델의 제작 자동화는 수치지도 수정․ 갱신 사업 및 도시개발 모니터링 분야에 대한 활용을 기대할 수 있을 것으로 예상된다.

# 감사의 글

본 연구는 2012년 상지대학교 교내연구비를 지원받 아 수행되었으며, 이에 감사드립니다.

## 참고문헌

- 1. Kang, L., Jee S., Kim C., Kwak, J., 2003, Composing technology of triangulated irregular network in 3D model to make 4D system, 2003 Korea civil engineering society regular symposium pp. 3027-3030.
- 2. Korea communications commission, 2001, 3D model of topography data and rapid prototyping S/W technical development, excellent technique development in final report, Gaia3D
- 3. Korea communications commission, 2003, 3D map fabrication development, information and communication development projects final study result report, Bijoux Tec
- 4. Lee, H., Kim, J., Park, J., 2005, Analyses on sunshine influence of road using GIS, 2005 The Korean Association of Geographic information studies spring joint meeting pp. 419-425.
- 5. Lee, H., Park, E., Koo, D., Lee, K., Kim, U., 2008, Inundation modeling using airborne laser scanning data, 2008 autumn joint meeting pp. 329-330.
- 6. Lee, H., Yu, K., Lee, K, 2008, Application of the city

modelling using intelligent country, Korea Spatial Information Society 2008 spring joint meeting pp. 341-345.

- 7. Lee, J., Lee. D., Choi, S., 2007, Development of update system for GIS database, Korean Society of Surveying, Geodesy, Photogrammetry, and Cartography Vol. 25, No.3 pp. 249-255.
- 8. Lee, K., Kim, J., 2009, 3D terrain and road modeling from layer maps, korea Multimedia Society 2009 Proceedings of KIIS spring conference, pp. 424-426.
- 9. Peter Doucette and Kate Beard, 2000, Exploring the capability of some GIS surface interpolators for DEM gap fill, Photogrammetric Engineering & Remote Sensing, Vol. 66, No. 7, pp. 881-888
- 10. Ryoo S., Choi Y., Choi J., Yoon K,, 1997, A implementation of 3D terrain modelling and flight simulation, Korea information society Vol. 24, No. 3, (B), pp. 387-390.
- 11. Shin, D., Yu, S., 2008, A study on the application of as-built drawings for updating digital maps, Korea space information system society journal Vol. 10, No. 4, pp. 37-45.